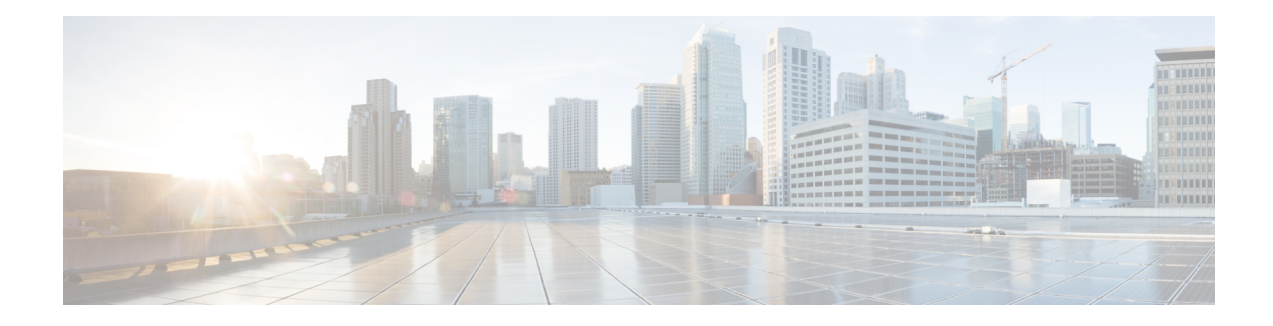

# **MPLS VPN Route Target Rewrite**

The MPLS VPN Route Target Rewrite feature allows the replacement of route targets on incoming and outgoing Border Gateway Protocol (BGP) updates. Typically, Autonomous System Border Routers (ASBRs) perform the replacement of route targets at autonomous system boundaries. Route Reflectors (RRs) and provider edge (PE) devices can also perform route target replacement.

The main advantage of the MPLS VPN Route Target Rewrite feature is that it keeps the administration of routing policy local to the autonomous system.

- Finding Feature [Information,](#page-0-0) on page 1
- [Prerequisites](#page-0-1) for MPLS VPN Route Target Rewrite, on page 1
- [Restrictions](#page-1-0) for MPLS VPN Route Target Rewrite, on page 2
- [Information](#page-1-1) About MPLS VPN Route Target Rewrite, on page 2
- How to [Configure](#page-3-0) MPLS VPN Route Target Rewrite, on page 4
- [Configuration](#page-14-0) Examples for MPLS VPN Route Target Rewrite, on page 15
- Additional [References,](#page-16-0) on page 17
- Feature [Information](#page-16-1) for MPLS VPN Route Target Rewrite, on page 17
- [Glossary,](#page-18-0) on page 19

# <span id="page-0-0"></span>**Finding Feature Information**

Your software release may not support all the features documented in this module. For the latest caveats and feature information, see Bug [Search](https://tools.cisco.com/bugsearch/search) Tool and the release notes for your platform and software release. To find information about the features documented in this module, and to see a list of the releases in which each feature is supported, see the feature information table.

Use Cisco Feature Navigator to find information about platform support and Cisco software image support. To access Cisco Feature Navigator, go to [www.cisco.com/go/cfn.](http://www.cisco.com/go/cfn) An account on Cisco.com is not required.

# <span id="page-0-1"></span>**Prerequisites for MPLS VPN Route Target Rewrite**

- You should know how to configure Multiprotocol Label Switching (MPLS) Virtual Private Networks (VPNs).
- You need to configure your network to support interautonomous systems with different route target (RT) values in each autonomous system.

• You need to identify the RT replacement policy and target device for each autonomous system.

# <span id="page-1-0"></span>**Restrictions for MPLS VPN Route Target Rewrite**

You can apply multiple replacement rules using the route-map continue clause. The MPLS VPN Route Target Rewrite feature does not support the continue clause on outbound route maps.

# <span id="page-1-1"></span>**Information About MPLS VPN Route Target Rewrite**

## **Route Target Replacement Policy**

Routing policies for a peer include all configurations that may impact inbound or outbound routing table updates. The MPLS VPN Route Target Rewrite feature can influence routing table updates by allowing the replacement of route targets on inbound and outbound Border GatewayProtocol (BGP) updates. Route targets are carried as extended community attributes in BGP Virtual Private Network IP Version 4 (VPNv4) updates. Route target extended community attributes are used to identify a set of sites and VPN routing and forwarding (VRF) instances that can receive routes with a configured route target.

In general, autonomous system border routers (ASBRs) perform route target replacement at autonomous system borders when the ASBRs exchange VPNv4 prefixes. You can also configure the MPLS VPN Route Target Rewrite feature on provider edge (PE) devices and Route Reflector (RR) devices.

The figure below shows an example of route target replacement on ASBRs in an Multiprotocol Label Switching (MPLS) VPN interautonomous system topology. This example includes the following configurations:

- PE1 is configured to import and export RT 100:1 for VRF VPN1.
- PE2 is configured to import and export RT 200:1 for VRF VPN2.
- ASBR1 is configured to rewrite all inbound VPNv4 prefixes with RT 200:1 to RT 100:1.
- ASBR2 is configured to rewrite all inbound VPNv4 prefixes with RT 100:1 to RT 200:1.

Π

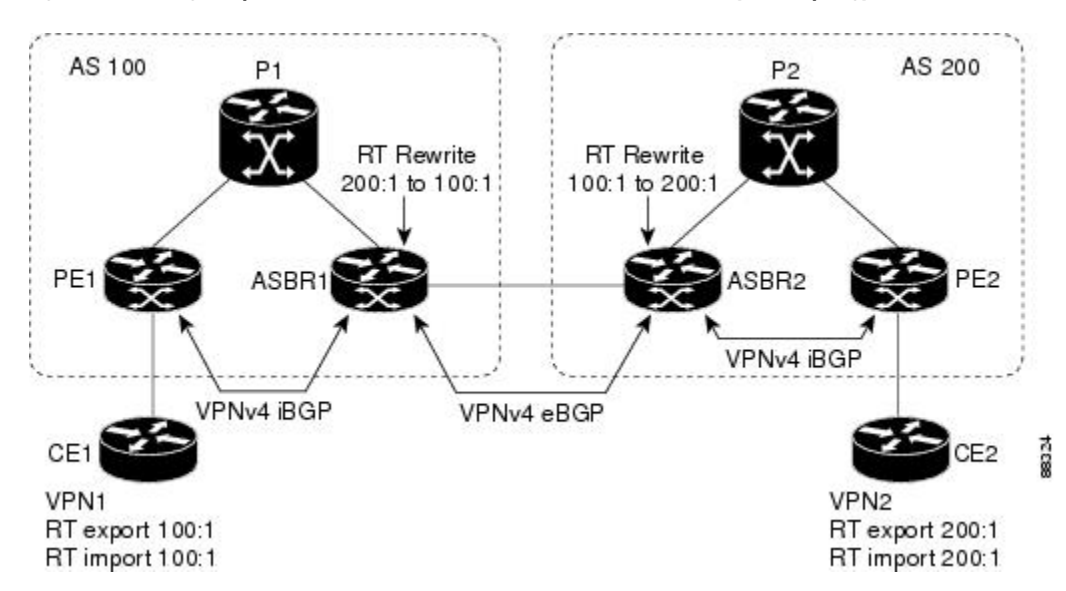

**Figure 1: Route Target Replacement on ASBRs in an MPLS VPN Interautonomous System Topology**

The figure below shows an example of route target replacement on route reflectors in an MPLS VPN interautonomous system topology. This example includes the following configurations:

- External BGP (EBGP) is configured on the route reflectors.
- EBGP and internal BGP (IBGP) IPv4 label exchange is configured between all BGP devices.
- Peer groups are configured on the route reflectors.
- PE2 is configured to import and export RT 200:1 for VRF VPN2.
- PE2 is configured to import and export RT 200:2 for VRF VPN3.
- PE1 is configured to import and export RT 100:1 for VRF VPN1.
- RR1 is configured to rewrite all inbound VPNv4 prefixes with RT 200:1 or RT 200:2 to RT 100:1.
- RR2 is configured to rewrite all inbound prefixes with RT 100:1 to RT 200:1 and RT 200:2.

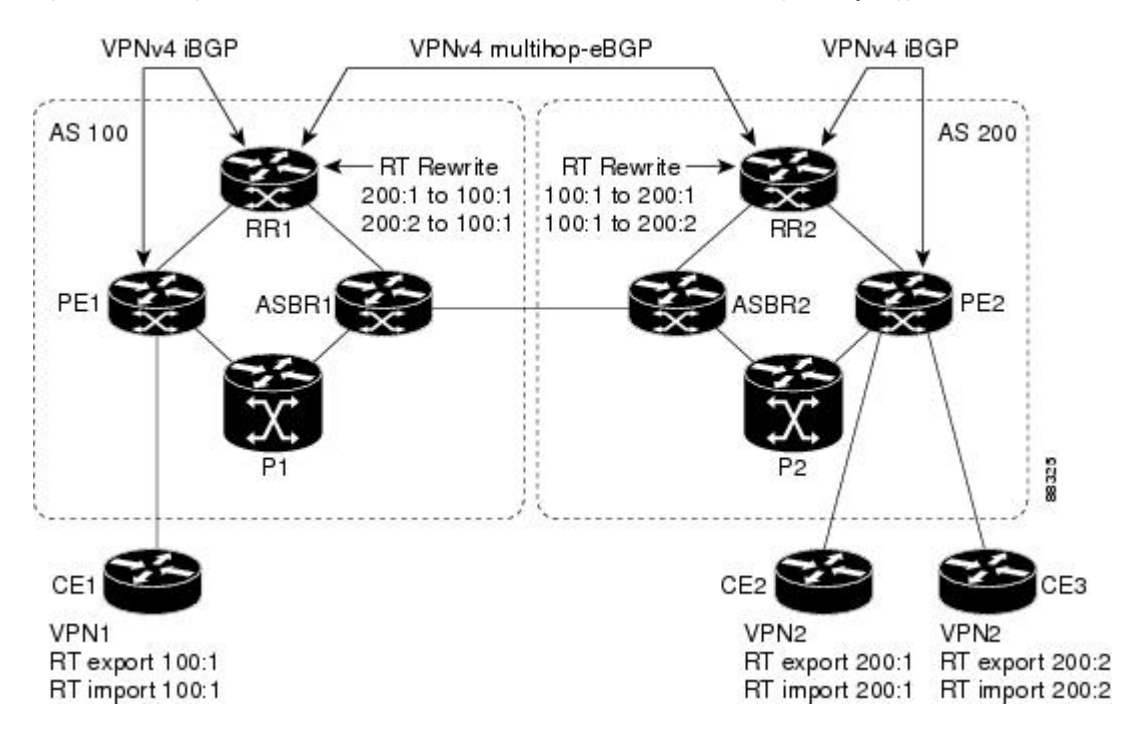

**Figure 2: Route Target Rewrite on Route Reflectors in an MPLS VPN Interautonomous System Topology**

## <span id="page-3-0"></span>**Route Maps and Route Target Replacement**

The MPLS VPN Route Target Rewrite feature extends the Border Gateway Protocol (BGP) inbound/outbound route map functionality to enable route target replacement. The **set extcomm-list delete** command entered in route-map configuration mode allows the deletion of a route target extended community attribute based on an extended community list.

# **How to Configure MPLS VPN Route Target Rewrite**

## **Configuring a Route Target Replacement Policy**

Perform this task to configure a route target (RT) replacement policy for your internetwork.

If you configure a provider edge (PE) device to rewrite RT *x* to RT *y* and the PE has a virtual routing and forwarding (VRF) instance that imports RT *x* , you need to configure the VRF to import RT *y* in addition to  $RT x$ .

#### **SUMMARY STEPS**

- **1. enable**
- **2. configure terminal**
- **3. ipextcommunity-list** {*standard-list-number*| *expanded-list-number*} {**permit** |**deny**} [*regular-expression*] [**rt** | **soo** *extended-community-value*]
- **4. route-map** *map-name* [**permit** | **deny**] [*sequence-number*]
- **5. match extcommunity** {*standard-list-number* | *expanded-list-number*}
- **6. set extcomm-list** *extended-community-list-number* **delete**
- **7. set extcommunity** {**rt** *extended-community-value* [**additive**] | **soo** *extended-community-value*}
- **8. end**
- **9. show route-map** *map-name*

#### **DETAILED STEPS**

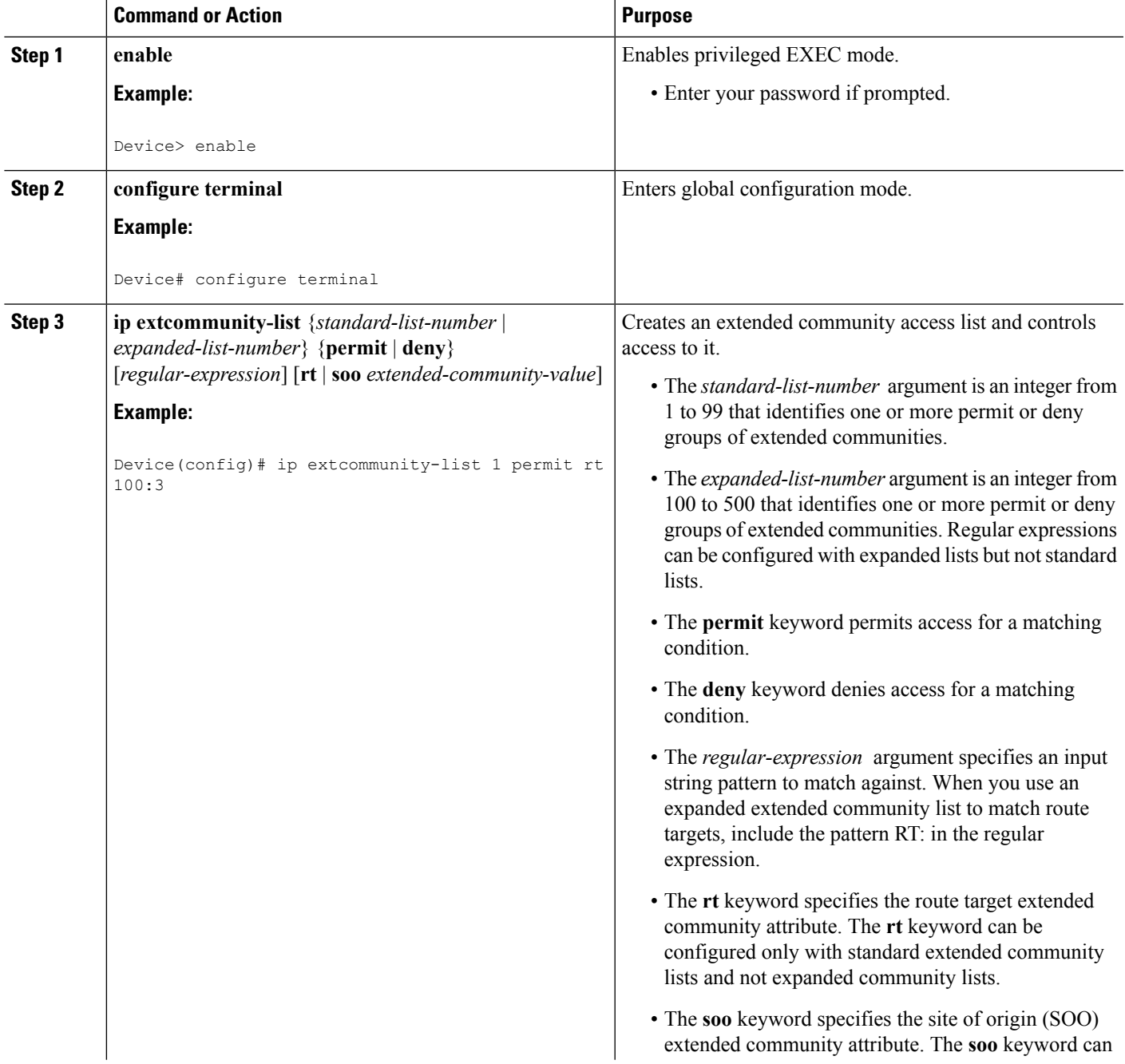

 $\mathbf I$ 

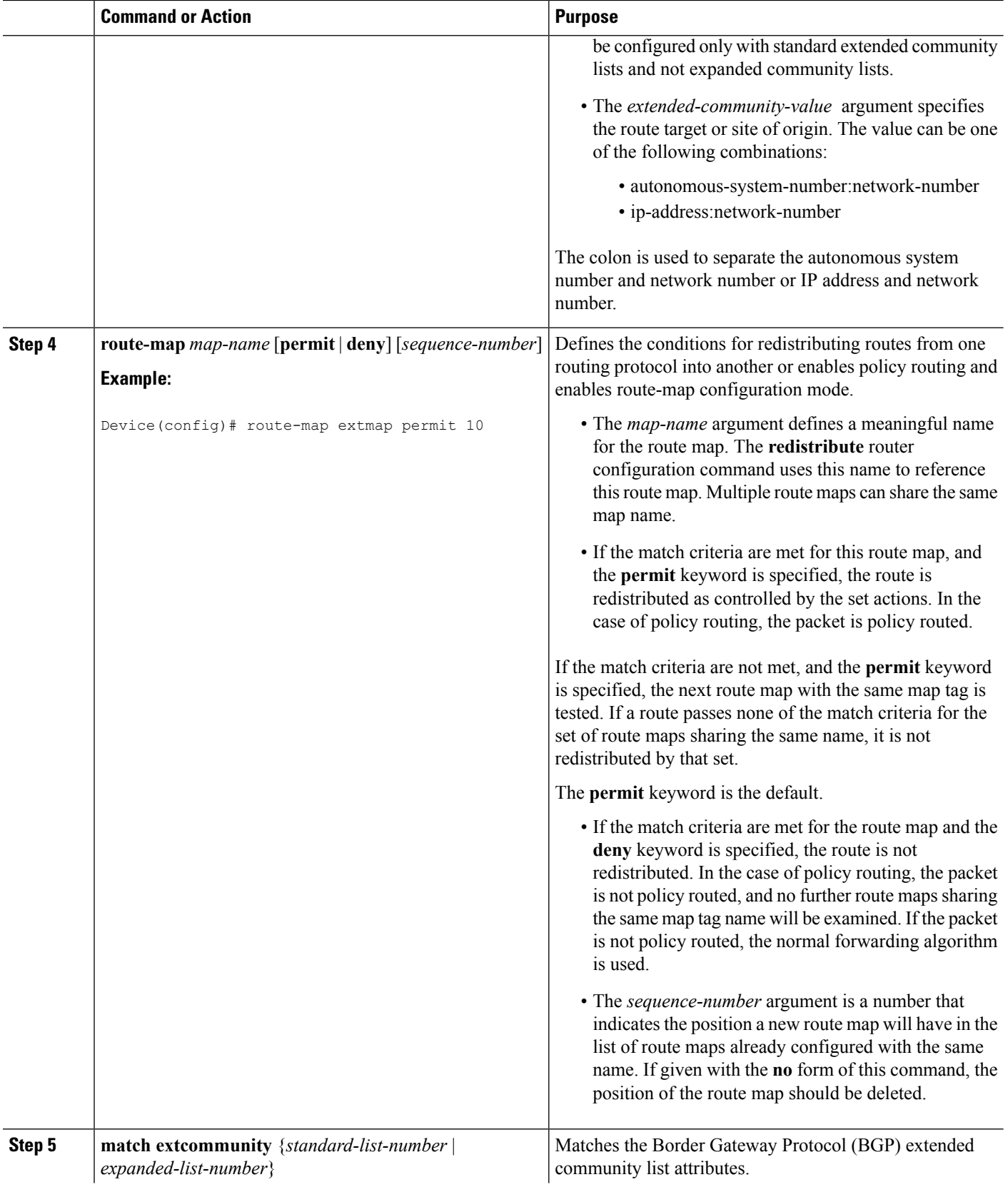

٦

I

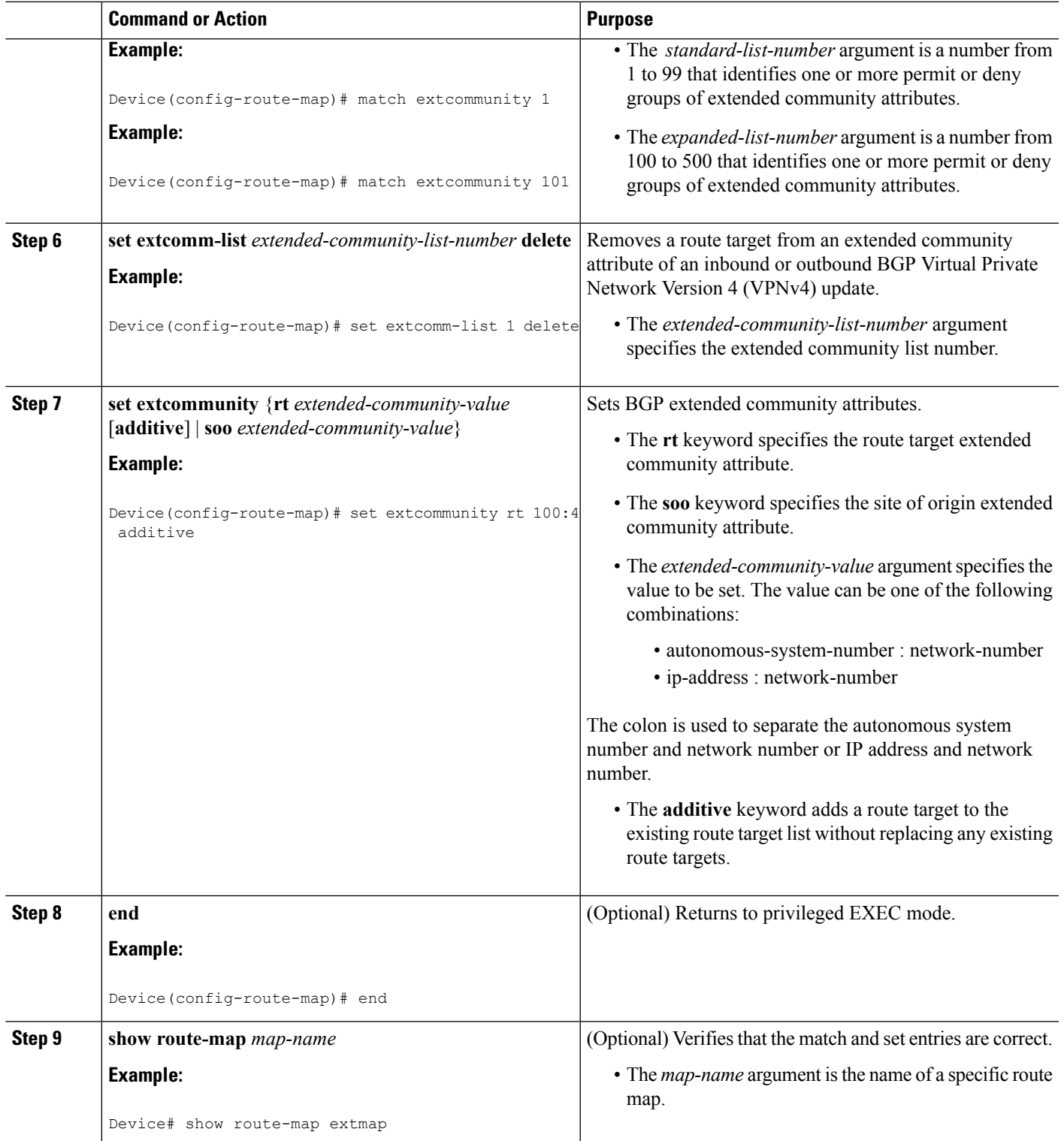

## **Applying the Route Target Replacement Policy**

Perform the following tasks to apply the route target replacement policy to your internetwork:

### **Associating Route Maps with Specific BGP Neighbors**

#### **SUMMARY STEPS**

- **1. enable**
- **2. configure terminal**
- **3. router bgp** *as-number*
- **4. neighbor** {*ip-address* | *peer-group-name*} **remote-as** *as-number*
- **5. address-family vpnv4** [**unicast**]
- **6. neighbor** {*ip-address* | *peer-group-name*} **activate**
- **7. neighbor** {*ip-address* | *peer-group-name*} **send-community** [**both** | **extended** | **standard**]
- **8. neighbor** {*ip-address* | *peer-group-name*} **route-map** *map-name* {**in** | **out**}
- **9. end**

#### **DETAILED STEPS**

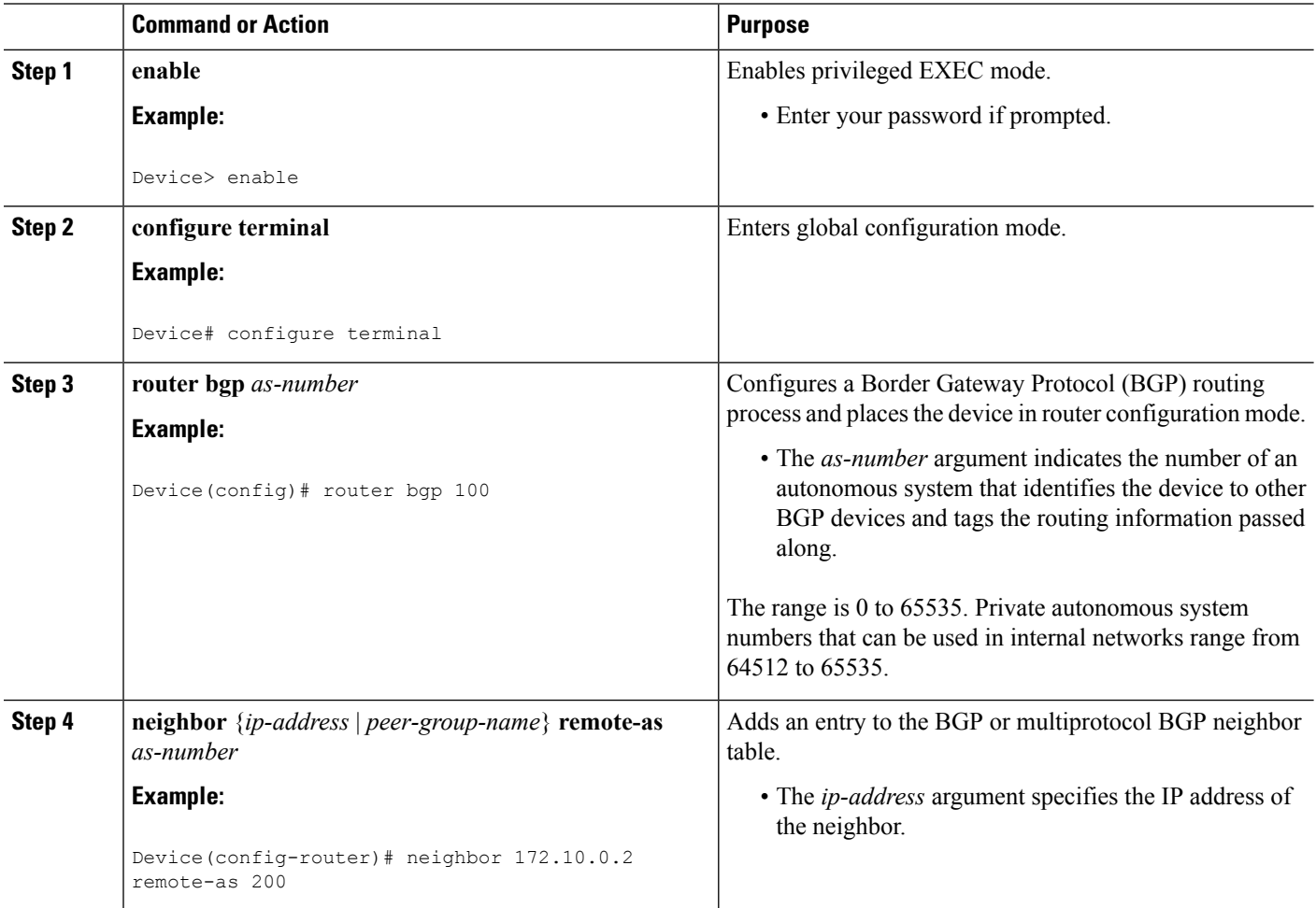

I

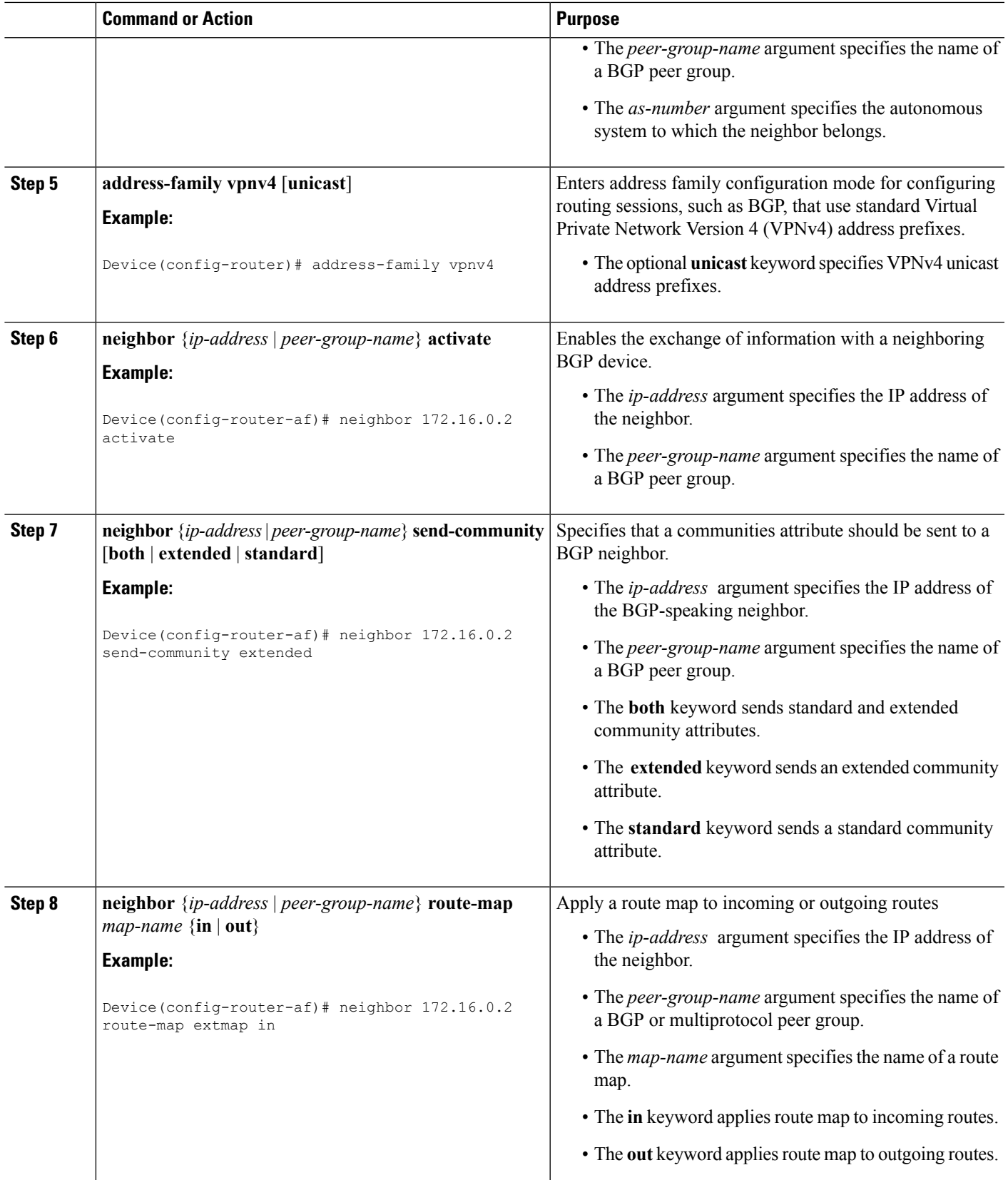

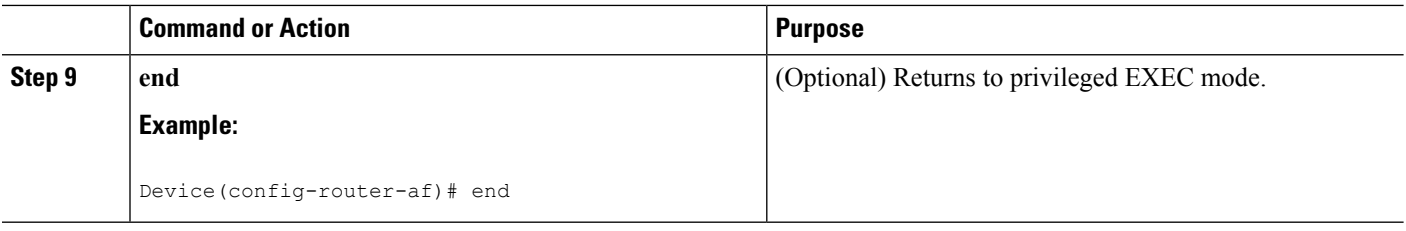

### **Refreshing BGP Session to Apply Route Target Replacement Policy**

After you have defined two devices to be Border Gateway Protocol (BGP) neighbors, the devices form a BGP connection and exchange routing information. If you subsequently change a routing policy, you must reset BGP connections for the configuration change to take effect. After configuring the route target (RT) replacement policy and applying it to the target devices in your system, you must refresh the BGP session to put the policy into operation.

#### **SUMMARY STEPS**

- **1. enable**
- **2. clear ipbgp**{**\*** | *neighbor-address* | *peer-group-name* [**soft** [**in**| **out**]} [**ipv4** {**multicast** |**unicast**} | **vpnv4 unicast** {**soft** | {**in** | **out**}]
- **3. disable**

#### **DETAILED STEPS**

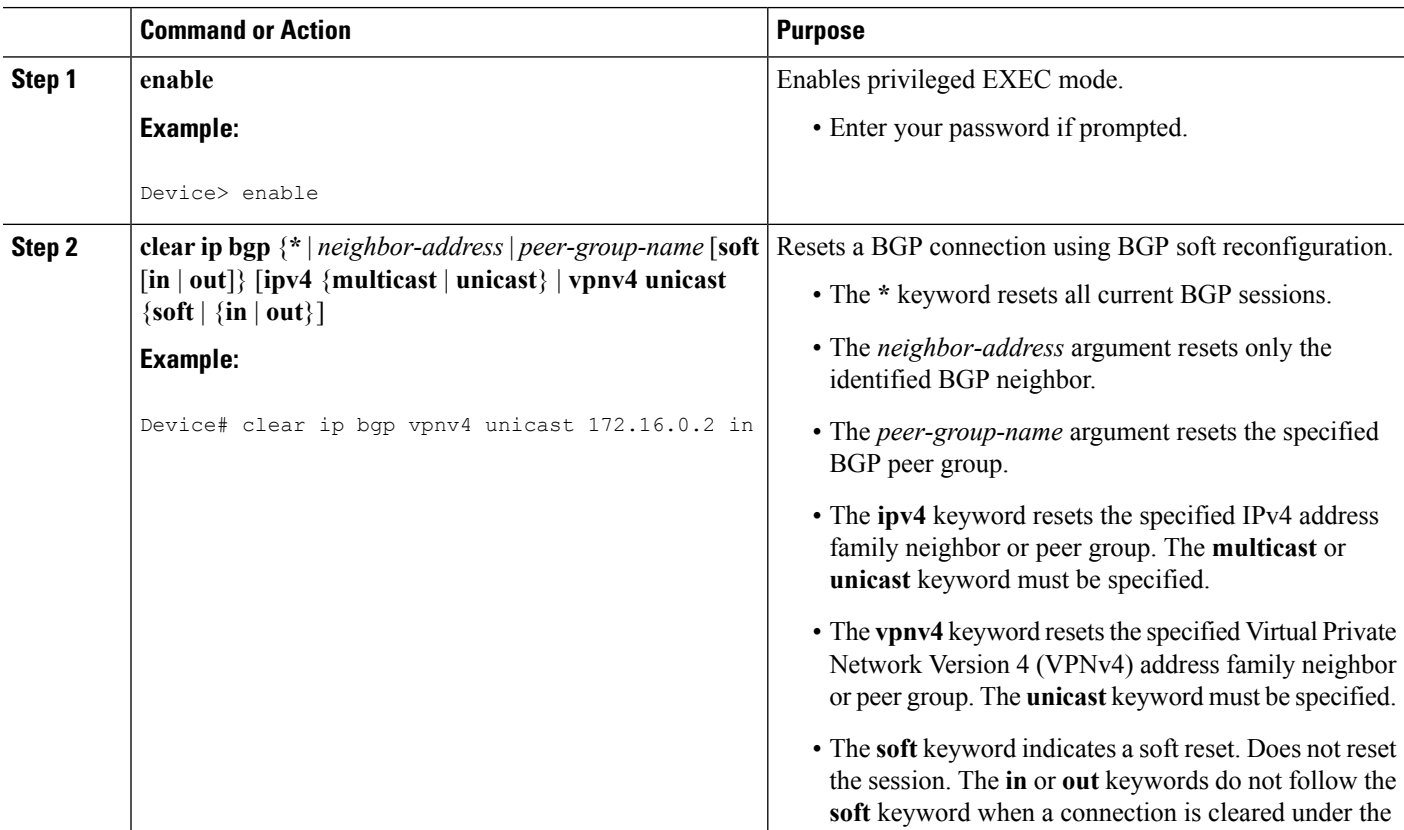

Ш

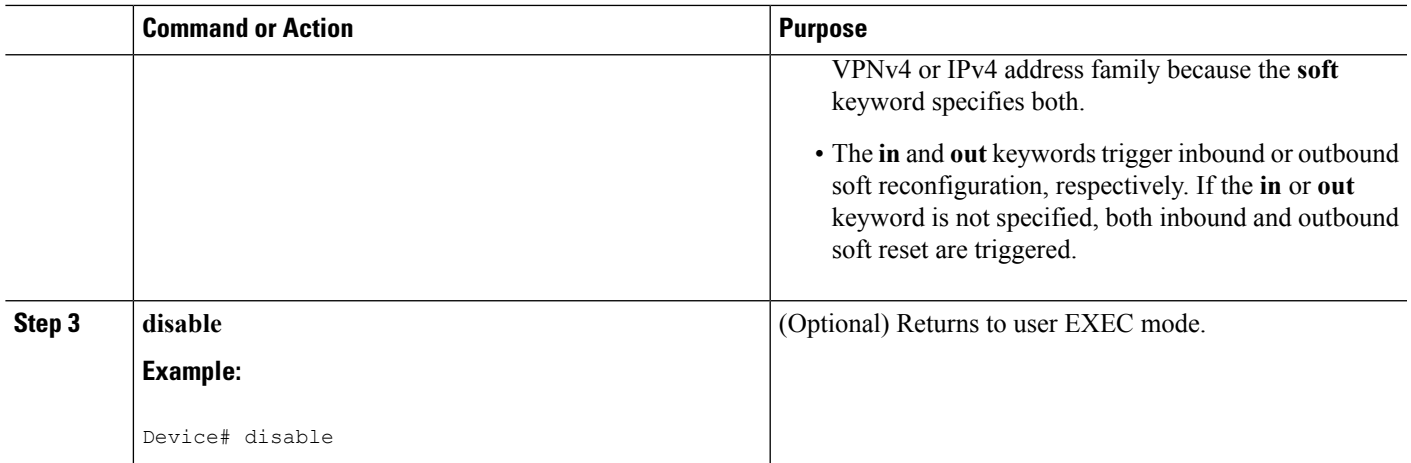

### **Troubleshooting Tips**

To determine whether a BGP device supports the route refresh capability, use the **show ip bgp neighbors** command. If a device supports the route refresh capability, the following message is displayed:

Received route refresh capability from peer.

You can issue the**debug ipbgpupdates** command on the device where you entered the **clear ipbgp**command to verify that the updates are occurring.

 $\mathscr{D}$ 

**Note**

Issuing the **debug ip bgp updates** command could impair performance if the device sends or receives a large number of Border Gateway Protocol (BGP) updates.

## **Verifying the Route Target Replacement Policy**

#### **SUMMARY STEPS**

- **1. enable**
- **2. show ip bgp vpnv4 all** *network-address*
- **3. exit**

#### **DETAILED STEPS**

**Step 1 enable**

Enables privileged EXEC mode. Enter your password if prompted.

#### **Example:**

Device> **enable** Device#

#### **Step 2 show ip bgp vpnv4 all** *network-address*

Verifies that all Virtual Private Network Versio9n 4 (VPNv4) prefixes with a specified route target (RT) extended community attribute are replaced with the proper RT extended community attribute at the autonomous system border routers (ASBRs) or route reflectors and to verify that the provider edge (PE) devices receive the rewritten RT extended community attributes from the ASBRs or route reflectors. The following examples verify route target replacement on ABSR1 and ABSR2.

Verify route target replacement on ABSR1:

**Example:**

```
Device# show ip bgp vpnv4 all 172.16.17.17
BGP routing table entry for 100:1:172.16.17.17/32, version 6
Paths: (1 available, best #1, no table)
 Advertised to update-groups:
     1
 300
   172.16.11.11 (metric 589) from 172.16.11.11 (172.16.11.11)
      Origin incomplete, metric 0, localpref 100, valid, internal, best
      Extended Community: RT:200:1
```
Verify route target replacement on ABSR2:

#### **Example:**

```
Device# show ip bgp vpnv4 all 172.16.17.17
BGP routing table entry for 100:1:172.16.17.17/32, version 6
Paths: (1 available, best #1, no table)
 Advertised to update-groups:
    \overline{1}100 300
   192.168.1.1 from 192.168.1.1 (172.16.13.13)
      Origin incomplete, localpref 100, valid, external, best
      Extended Community: RT:100:1
```
The following examples verify route target replacement on PE1 and PE2.

Verify route target on PE1:

#### **Example:**

```
Device# show ip bgp vpnv4 all 172.16.17.17
BGP routing table entry for 100:1:172.16.17.17/32, version 13
Paths: (1 available, best #1, table vpn1)
 Advertised to update-groups:
     1
  300
   192.168.2.1 (via vpn1) from 192.168.2.1 (172.16.19.19)
      Origin incomplete, metric 0, localpref 100, valid, external, best
      Extended Community: RT:200:1
```
Verify route target on PE2:

#### **Example:**

```
Device# show ip bgp vpnv4 all 172.16.17.17
BGP routing table entry for 100:1:172.16.17.17/32, version 13
Paths: (1 available, best #1, table vpn1)
 Advertised to update-groups:
    3
 100 300
   192.168.1.1 (metric 20) from 172.16.16.16 (172.16.16.16)
```
Origin incomplete, localpref 100, valid, internal, best Extended Community: RT:100:1

#### **Step 3 exit**

Returns to user EXEC mode:

#### **Example:**

Device# **exit** Device>

## **Troubleshooting Your Route Target Replacement Policy**

#### **SUMMARY STEPS**

- **1. enable**
- **2. debug ip bgp updates**
- **3. show ip bgp vpnv4 all** *network-address*
- **4. exit**

#### **DETAILED STEPS**

#### **Step 1 enable**

Enables privileged EXEC mode. Enter your password if prompted.

#### **Example:**

Device> **enable** Device#

#### **Step 2 debug ip bgp updates**

Verifies that the Border Gateway Protocol (BGP) updates are occurring on the autonomous system border router (ASBR). The ASBR in this example has the IP address 172.16.16.16.

#### **Example:**

```
Device# debug ip bgp updates
```

```
BGP(2): no valid path for 100:1:172.16.20.20/32
BGP(2): no valid path for 100:1:10.0.0.0/8
%BGP-5-ADJCHANGE: neighbor 172.16.16.16 Down User reset
BGP(2): nettable_walker 100:1:172.16.20.20/32 no RIB
BGP(2): nettable_walker 100:1:192.168.3.0/8 no RIB
BGP(2): 172.16.11.11 computing updates, afi 2, neighbor version 13,
table version 15, starting at 0.0.0.0
BGP(2): 172.16.11.11 send unreachable 100:1:172.16.20.20/32
BGP(2): 172.16.11.11 send UPDATE 100:1:172.16.20.20/32 -- unreachable
BGP(2): 172.16.11.11 send UPDATE 100:1:192.168.3.0/8 -- unreachable
BGP(2): 1 updates (average = 58, maximum = 58)
BGP(2): 172.16.11.11 updates replicated for neighbors: 172.16.11.11
BGP(2): 172.16.11.11 update run completed, afi 2, ran for Oms,
neighbor version 15, start version 15, throttled to 15
```
BGP: Import walker start version 13, end version 15 BGP: ... start import cfg version = 30 %BGP-5-ADJCHANGE: neighbor 172.16.16.16 Up BGP(2): 172.16.16.16 computing updates, afi 2, neighbor version 0, table version 15, starting at 0.0.0.0 BGP(2): 172.16.16.16 send UPDATE (format) 100:1:172.16.0.0/16, next 172.16.11.11, metric 0, path 300, extended community RT:2:2 RT:7777:222222222 RT:20000:111 RT:65535:999999999 BGP(2): 172.16.16.16 send UPDATE (prepend, chgflags: 0x0) 100:1:172.16.19.19/32, next 172.16.11.11, metric 0, path 300, extended community RT:2:2 RT:7777:222222222 RT:20000:111 RT:65535:999999999 BGP(2): 172.16.16.16 send UPDATE (format) 100:1:192.168.2.0/8, next 172.16.11.11, metric 0, path , extended community RT:2:2 RT:7777:222222222 RT:20000:111 RT:65535:999999999 BGP(2): 2 updates (average =  $111$ , maximum =  $121$ ) BGP(2): 172.16.16.16 updates replicated for neighbors: 172.16.16.16 BGP(2): 172.16.16.16 update run completed, afi 2, ran for 0ms, neighbor version 15, start version 15, throttled to 15 BGP(2): 172.16.16.16 rcvd UPDATE w/ attr: nexthop 172.16.15.15, origin ?, path 200, extended community RT:100:1 BGP(2): 172.16.16.16 rcvd 100:1:192.168.3.0/8 BGP(2): 172.16.16.16 rcvd UPDATE w/ attr: nexthop 172.16.15.15, origin ?, path 200 400, extended community RT:100:1 BGP(2): 172.16.16.16 rcvd 100:1:172.16.0.0/16 BGP(2): 172.16.16.16 rcvd 100:1:172.16.20.20/32 BGP(2): nettable\_walker 100:1:172.16.20.20/32 no RIB BGP(2): nettable\_walker 100:1:192.168.3.0/8 no RIB BGP: Import walker start version 15, end version 17 BGP: ... start import cfg version = 30 BGP(2): 172.16.11.11 computing updates, afi 2, neighbor version 15, table version 17, starting at 0.0.0.0 BGP(2): 172.16.11.11 NEXT\_HOP part 1 net 100:1:172.16.20.20/32, next 172.16.15.15 BGP(2): 172.16.11.11 send UPDATE (format) 100:1:172.16.20.20/32, next 172.16.15.15,metric 0, path 200 400, extended community RT:1:1 RT:10000:111 RT:33333:888888888 RT:65535:999999999 BGP(2): 172.16.11.11 NEXT\_HOP part 1 net 100:1:10.0.0.0/8, next 172.16.15.15 BGP(2): 172.16.11.11 send UPDATE (format) 100:1:192.168.3.0/8, next 172.16.15.15, metric 0, path 200, extended community RT:1:1 RT:10000:111 RT:33333:888888888 RT:65535:999999999 BGP(2): 2 updates (average =  $118$ , maximum =  $121$ ) BGP(2): 172.16.11.11 updates replicated for neighbors: 172.16.11.11 BGP(2): 172.16.11.11 update run completed, afi 2, ran for 0ms, neighbor version 17, start version 17, throttled to 17

You can also reset the BGP connection by using the **clear ip bgp \*** command and enter the **debug ip bgp updates** command again to verify that BGP updates are occurring as shown in the output after the **clear ip bgp** command is entered.

#### **Step 3 show ip bgp vpnv4 all** *network-address*

Verifies that route target (RT) extended community attributes are replaced correctly.

#### **Example:**

```
Device# show ip bgp vpnv4 all 172.16.17.17
BGP routing table entry for 100:1:172.16.17.17/32, version 6
Paths: (1 available, best #1, no table)
 Advertised to update-groups:
```

```
1
100 300
 192.168.1.1 from 192.168.1.1 (172.16.13.13)
   Origin incomplete, localpref 100, valid, external, best
   Extended Community: RT:100:1
```
This example shows Virtual Private Network (VPN) address information from the BGP table and verifies that RT extended community attributes are replaced correctly.

**Step 4 exit**

Returns to user EXEC mode:

#### **Example:**

Device# **exit** Device>

# <span id="page-14-0"></span>**Configuration Examples for MPLS VPN Route Target Rewrite**

## **Examples: Configuring Route Target Replacement Policies**

This example shows the route target (RT) replacement configuration of an autonomous system border router (ASBR1) that exchanges Virtual Private Network Version 4 (VPNv4) prefixes with another ASBR (ASBR2). The route map extmap is configured to replace RTs on inbound updates. Any incoming update with RT 100:3 is replaced with RT 200:3. Any other prefixes with an RT whose autonomous system number is 100 is rewritten to RT 200:4.

```
!
ip extcommunity-list 1 permit rt 100:3
ip extcommunity-list 101 permit RT:100:*
!
route-map extmap permit 10
match extcommunity 1
set extcomm-list 1 delete
set extcommunity rt 200:3 additive
!
route-map regexp permit 10
match extcommunity 101
set extcomm-list 101 delete
set extcommunity rt 200:4 additive
!
route-map regexp permit 20
```
This example shows the use of the route-map configuration **continue** command when you need to apply more than one replacement rule on an update. In this example, an incoming update with RT 100:3 is replaced with RT 200:3. Without the **continue 20** command, route-map evaluation would stop when a match on sequence 10 is made. With the **continue 20** command, route-map evaluation continues into sequence 20 even if a match occurs in sequence 10. If the incoming update has an RT 100:4, the device replaces it with RT 200:4.

! ip extcommunity-list 1 permit rt 100:3 ip extcommunity-list 2 permit rt 100:4

```
!
route-map extmap permit 10
match extcommunity 1
set extcomm-list 1 delete
set extcommunity rt 200:3 additive
continue 20
!
route-map extmap permit 20
match extcommunity 2
set extcomm-list 2 delete
set extcommunity rt 200:4 additive
!
route-map extmap permit 30
```
**Note** The route-map configuration **continue** command is not supported on outbound route maps.

## **Examples: Applying Route Target Replacement Policies**

This section contains the following examples:

#### **Examples: Associating Route Maps with Specific BGP Neighbor**

This example shows the association of route map extmap with a Border Gateway Protocol (BGP) neighbor. The BGP inbound route map is configured to replace route targets (RTs) on incoming updates.

```
router bgp 100
.
.
.
neighbor 172.16.0.2 remote-as 100
.
.
.
!
address family vpnv4
neighbor 172.16.0.2 activate
neighbor 172.16.0.2 send-community extended
neighbor 172.16.0.2 route-map extmap in
```
This example shows the association of the same route map with the outbound BGP neighbor. The route map is configured to replace RTs on outgoing updates.

```
router bgp 100
.
.
.
neighbor 172.16.0.2 remote-as 100
.
.
.
!
address family vpnv4
neighbor 172.16.0.2 activate
neighbor 172.16.0.2 send-community extended
neighbor 172.16.0.2 route-map extmap out
```
П

### **Example: Refreshing the BGP Session to Apply the Route Target Replacement Policy**

The following example shows the **clear ip bgp** command used to initiate a dynamic reconfiguration in the Border Gateway Protocol (BGP) peer 172.16.0.2. This command requires that the peer supports the route refresh capability.

Device# **clear ip bgp 172.16.0.2 vpnv4 unicast in**

# <span id="page-16-0"></span>**Additional References**

#### **Related Documents**

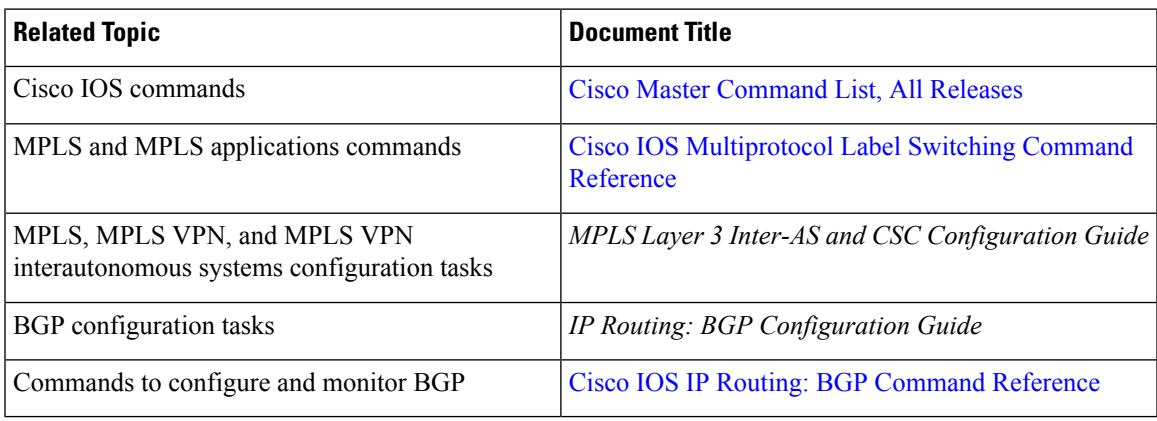

#### **Technical Assistance**

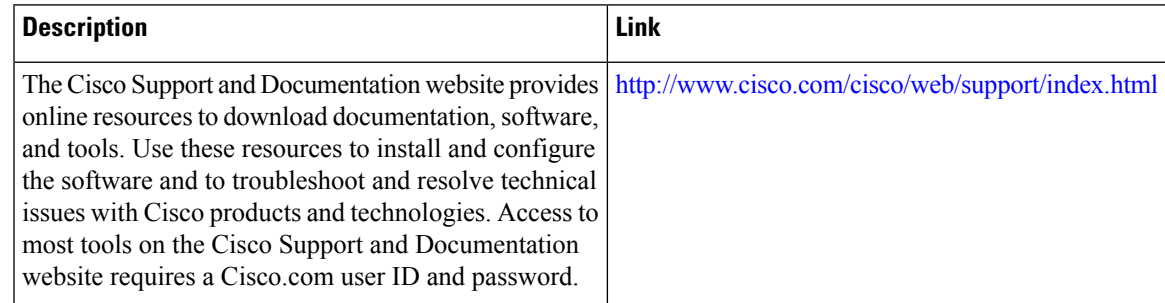

# <span id="page-16-1"></span>**Feature Information for MPLS VPN Route Target Rewrite**

The following table provides release information about the feature or features described in this module. This table lists only the software release that introduced support for a given feature in a given software release train. Unless noted otherwise, subsequent releases of that software release train also support that feature.

Use Cisco Feature Navigator to find information about platform support and Cisco software image support. To access Cisco Feature Navigator, go to [www.cisco.com/go/cfn.](http://www.cisco.com/go/cfn) An account on Cisco.com is not required.

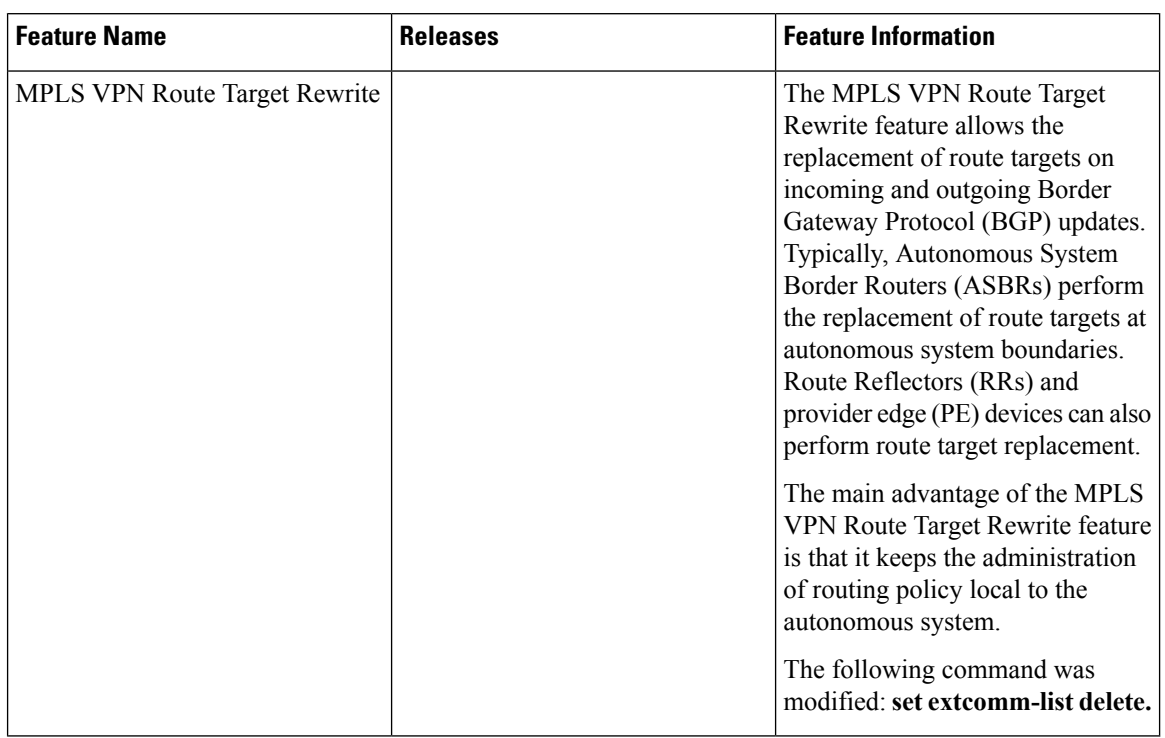

#### **Table 1: Feature Information for MPLS VPN Route Target Rewrite**

#### **Table 2: Feature Information for MPLS VPN Route Target Rewrite**

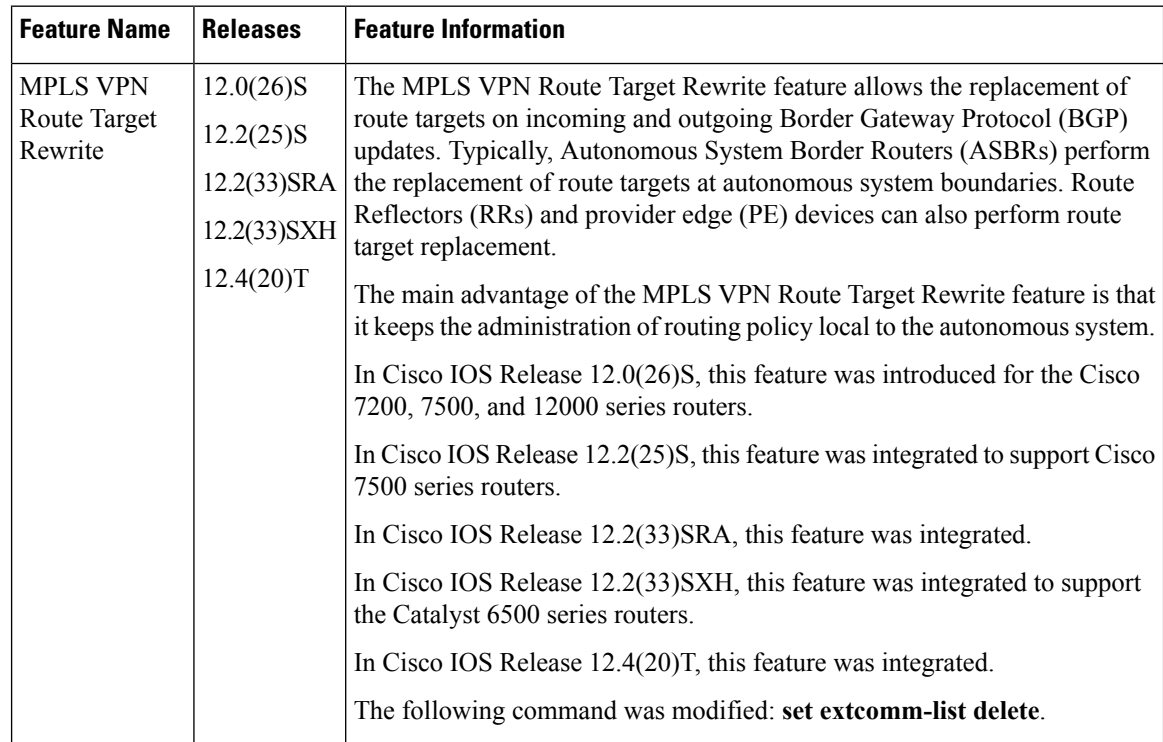

## <span id="page-18-0"></span>**Glossary**

**autonomous system**—A collection of networks that share the same routing protocol and that are under the same system administration.

**ASBR**—autonomous system border router. A device that connects and exchanges information between two or more autonomous systems.

**BGP—Border Gateway Protocol. The exterior border gateway protocol used to exchange routing information** between devices in separate autonomous systems. BGP uses Transmission Control Protocol (TCP). Because TCP is a reliable protocol, BGP does not experience problems with dropped or fragmented data packets.

**CE device**—customer edge device. The customer device that connects to the provider edge (PE) device.

**EBGP—External Border Gateway Protocol. A BGP session between devices in different autonomous systems.** When a pair of devices in different autonomous systems are more than one IP hop away from each other, an EBGP session between those two devices is called multihop EBGP.

**IBGP**—Internal Border Gateway Protocol. A BGP session between devices within the same autonomous system.

**IGP**—Interior Gateway Protocol. Internet protocol used to exchange routing information within an autonomous system. Examples of common Internet IGPs include Internal Gateway Routing Protocol (IGRP), Open Shortest Path First (OSPF), and Routing Information Protocol (RIP).

**LDP**—Label Distribution Protocol. A standard protocol between MPLS-enabled devices to negotiate the labels (addresses) used to forward packets. The Cisco proprietary version of this protocol is the Tag Distribution Protocol (TDP).

**LER**—label edge router. The edge device that performs label imposition and disposition.

**LSR**—label switch router. The role of an LSR is to forward packets in an MPLS network by looking only at the fixed-length label.

**MPLS—Multiprotocol Label Switching. A switching method that forwards IP traffic using a label. This label** instructs the devices and the switches in the network where to forward the packets based on preestablished IP routing information.

**NLRI**—Network Layer Reachability Information. BGP sends routing update messages containing NLRI, which describes the route. In this context, an NLRI is a prefix. A BGP update message carries one or more NLRI prefixes and the attributes of a route for the NLRI prefixes. The route attributes include a BGP next-hop gateway address, community values, and other information.

**P device**—provider device. The core device in the service provider network that connects to provider edge (PE) devices. In a packet-switched star topology, a device that is part of the backbone and that serves as the single pipe through which all traffic from peripheral networks must pass on its way to other peripheral networks.

**PE device**—provider edge device. The label edge router (LER) in the service provider network that connects to the customer edge (CE) device.

**RD**—route distinguisher. An 8-byte value that is concatenated with an IPv4 prefix to create a unique VPN IPv4 (VPNv4) prefix.

**RR**—route reflector. A device that advertises, or reflects, IBGP learned routes to other IBGP peers without requiring a full network mesh.

**RT**—route target. Extended community attribute used to identify the VRF routing table into which a prefix is to be imported.

**VPN**—Virtual Private Network. A group of sites that, as a result of a set of administrative policies, can communicate with each other over a shared backbone.

**VPNv4 prefix**—IPv4 prefix preceded by an 8-byte route distinguisher. The VPN addresses are made unique by adding a route distinguisher to the front of the address.

**VRF**—VPN routing and forwarding instance. A VRF consists of an IP routing table, a derived forwarding table, a set of interfaces that use the forwarding table, and a set of rules and routing protocols that determine what goes into the forwarding table. In general, a VRF includes the routing information that defines a customer VPN site that is attached to a provider edge (PE) device.